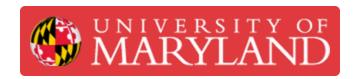

# Markforged Mark Two: Changing the Filament

Learn how to change the filament on a Markforged Mark Two.

Written By: Nico Willem Lagendyk

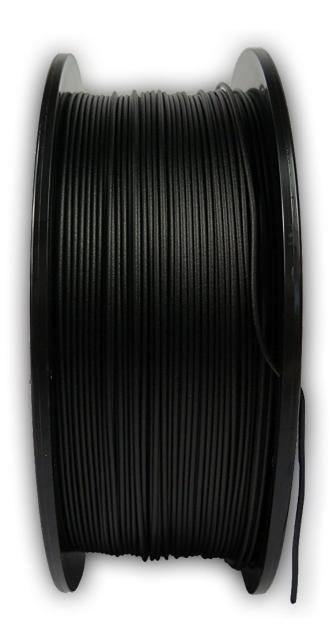

#### Introduction

This guide will explain how to change the filament for the Markforged Mark Two printers if the filament has run out or you need to do a material change. **Switching material types will also necessitate a nozzle change.** 

#### Sources:

- Markforged Guide: Unload Plastic Desktop
- Markforged Guide: Load Plastic Desktop

Pictures by: Ashley Recklein, Nico Lagendyk

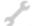

#### **TOOLS:**

- Side Cutter (1)
- Tweezers (1)
- Scale (1)

# **Step 1 — Unloading Plastic**

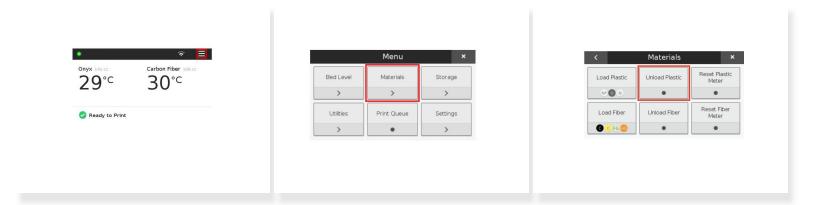

- Select the Menu icon from the dashboard
- Select Materials
- Select Unload Plastic
- Click Next to continue

# Step 2 — Unloading Plastic II

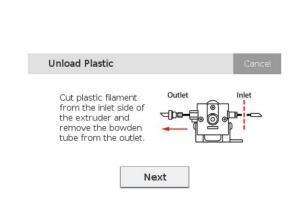

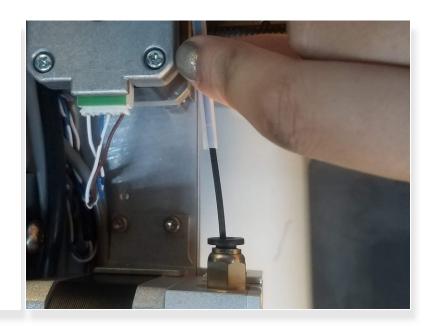

- Push in on the black push-to-connect fitting at the back of the extruder
- Pull the feed tube from the push-to-connect fitting
- Expose the plastic material
- Use a pair of side cutters to cut the exposed plastic at a 45° angle

### Step 3 — Unloading Plastic III

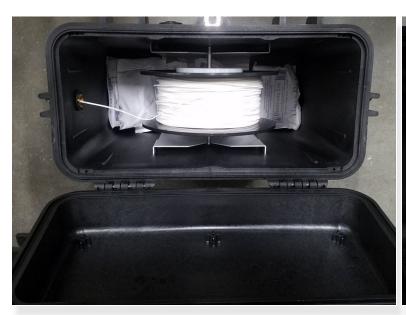

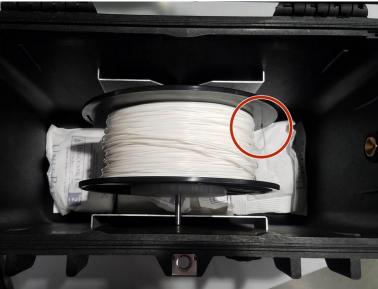

- Open the drybox
- Wind the cut plastic filament back onto the spool
- Secure the filament in the spool using the through holes
- Close the drybox
- Unscrew and remove the Bowden tube from the front (outlet) of the extruder
- Press **Next** to begin expelling the cut filament

The filament can only be exposed to the air for about 15 minutes before it picks up too much moisture, so limit it's air exposure

#### Step 4 — Unloading Plastic IV

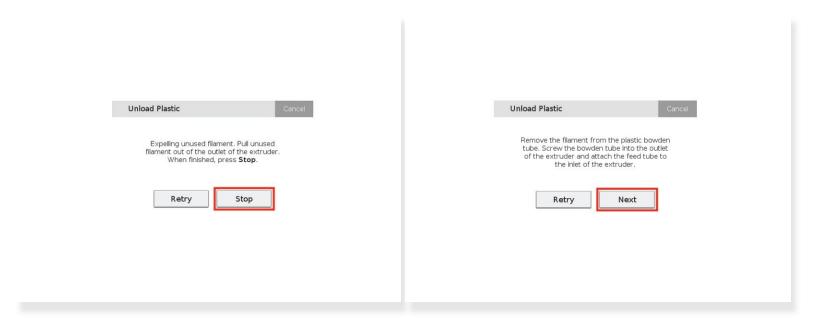

- Take hold of the cut plastic material and help direct it free from the plastic extruder
- Press Stop when the plastic has been completely unloaded from the extruder
- Reinstall the Bowden tube and feed tube to the plastic extruder
- Press Next

#### **Step 5** — **Material Switch**

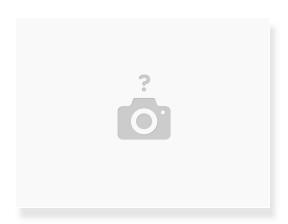

At this point, check if you are switching from one type of material to another

↑ It is highly recommended to keep seperate nozzles for each material (Onyx, White Nylon, etc.)

• If switching material types, please pause and follow the instructions on Nozzle Replacement

#### Step 6 — Set up Plastic for Loading

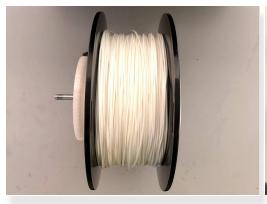

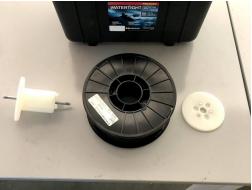

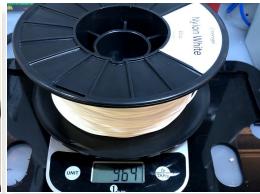

#### This step is only relevant if you need to replace the **spool** in a **drybox**

- Open your drybox and remove the spindle from the inside
- Pull the magnetic spindle cap and spindle body apart
- Remove the new spool from its packaging
  - Partial spools need to be weighed using the scale
- Place the **spool** on the **spindle** and attach the **magnetic retention cap**

### Step 7 — Set up Plastic for Loading II

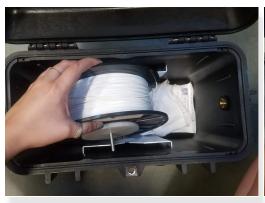

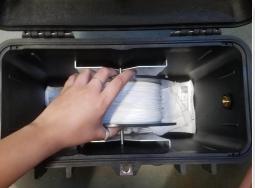

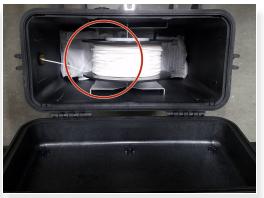

- Place the **spindle** in the **drybox** such that the **plastic filament** exits from the top of the spool
- (i) Always hold the plastic against the spool to prevent unwinding during the loading routine

### Step 8 — Set up Plastic for Loading III

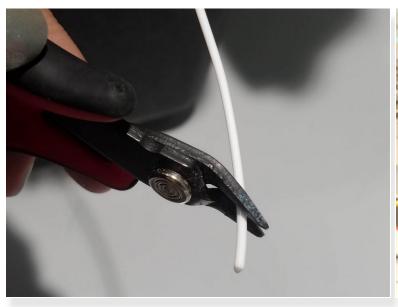

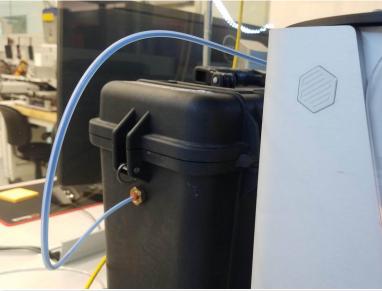

- Cut the plastic filament at a 45 degree angle
- Insert one end of the plastic feed tube into the adapter on the side of the drybox
- Feed the plastic filament all the way through the tube
- Close the drybox cover and press the latches closed until they click twice each
- Feed the plastic **feed tube** through the opening in the back of the printer

### Step 9 — Load Plastic

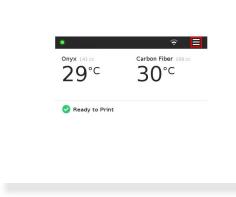

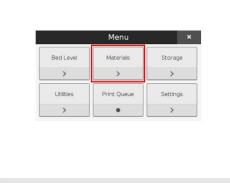

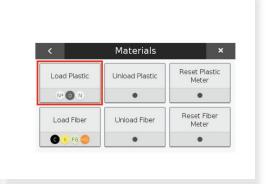

- Select Menu from the dashboard
- Select Materials
- Select Load Plastic

#### Step 10 — Load Plastic II

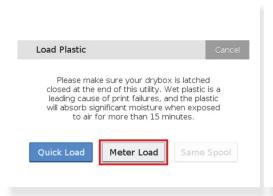

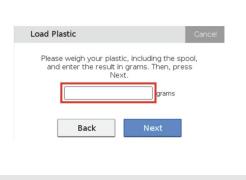

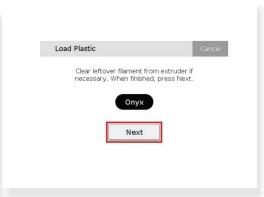

- Select Meter Load
- Select the material you are loading on the printer
- Select either a full spool or a partial spool
- Enter the weight measure before for a partial spool
- Then wait for the print head to warm up and press Next

This document was generated on 2022-06-27 11:39:51 PM (MST).

#### Step 11 — Load Plastic III

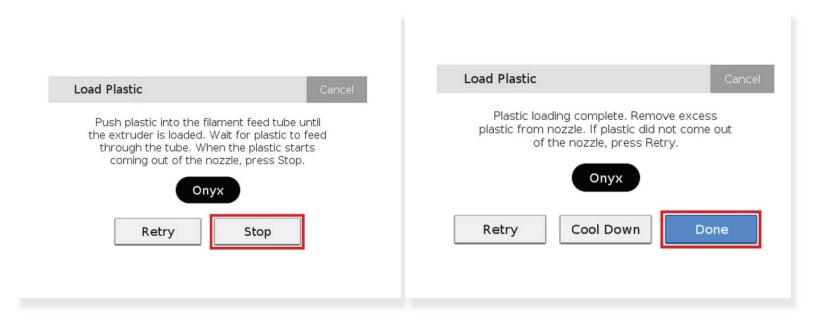

- Feed the material from the plastic feed tube into the plastic extruder
- Insert the feed tube into the extruder's push-to-connect fitting
- Press Stop once the material begins extruding from the nozzle
  - ① Do not be alarmed by the plastic extruder clicking as material is extruding, this is normal and expected behavior
- Use tweezers to grab and remove any extruded material that gathers on the nozzle
- Press Done to exit the utility
- Press Retry to continue extruding material